#### Returning Upperclassmen

To enter your information, visit [www.swol123.net.](http://www.swol123.net/)

**Any questions should be directed to your Athletic Trainer. All contact information is on the last page.**

### **Section 2.1: Setting Your Password via Web Browser**

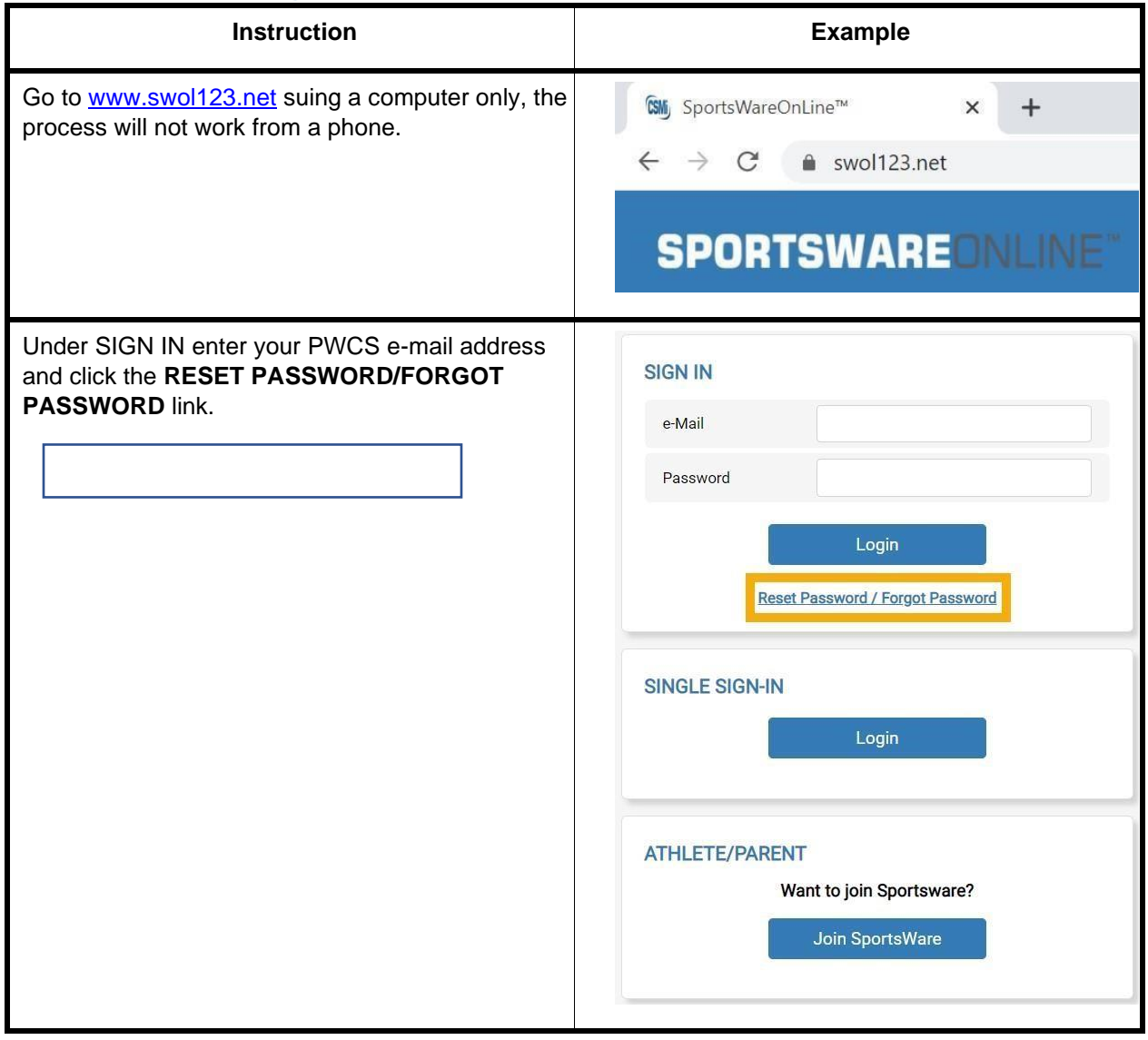

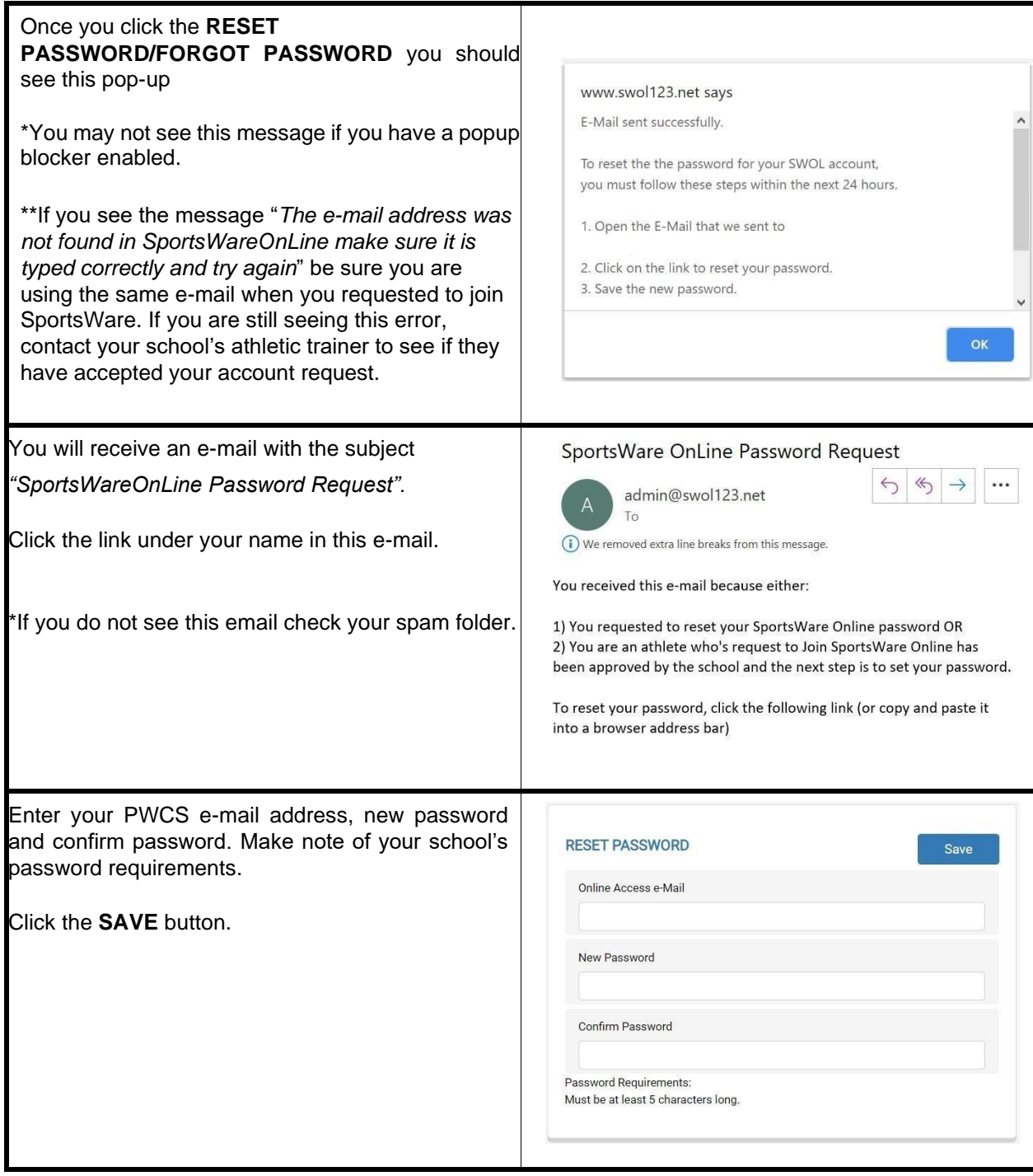

## **Section 2.2: Updating Your Information via Web Browser**

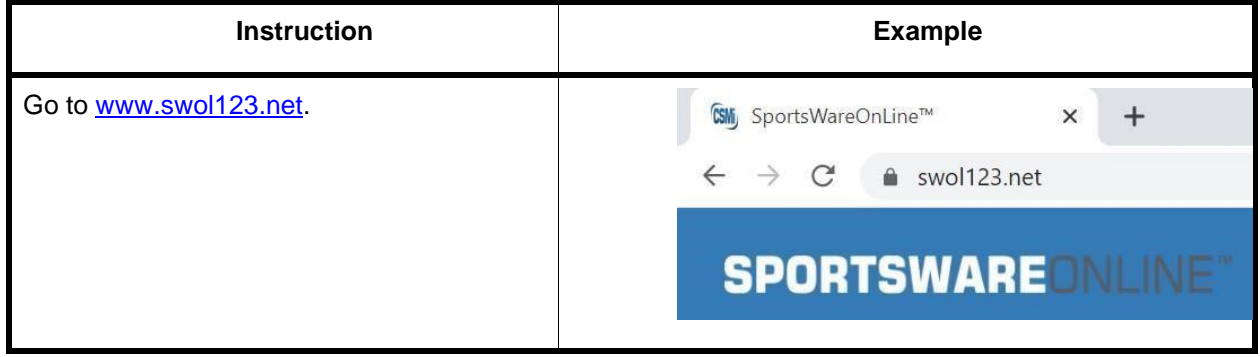

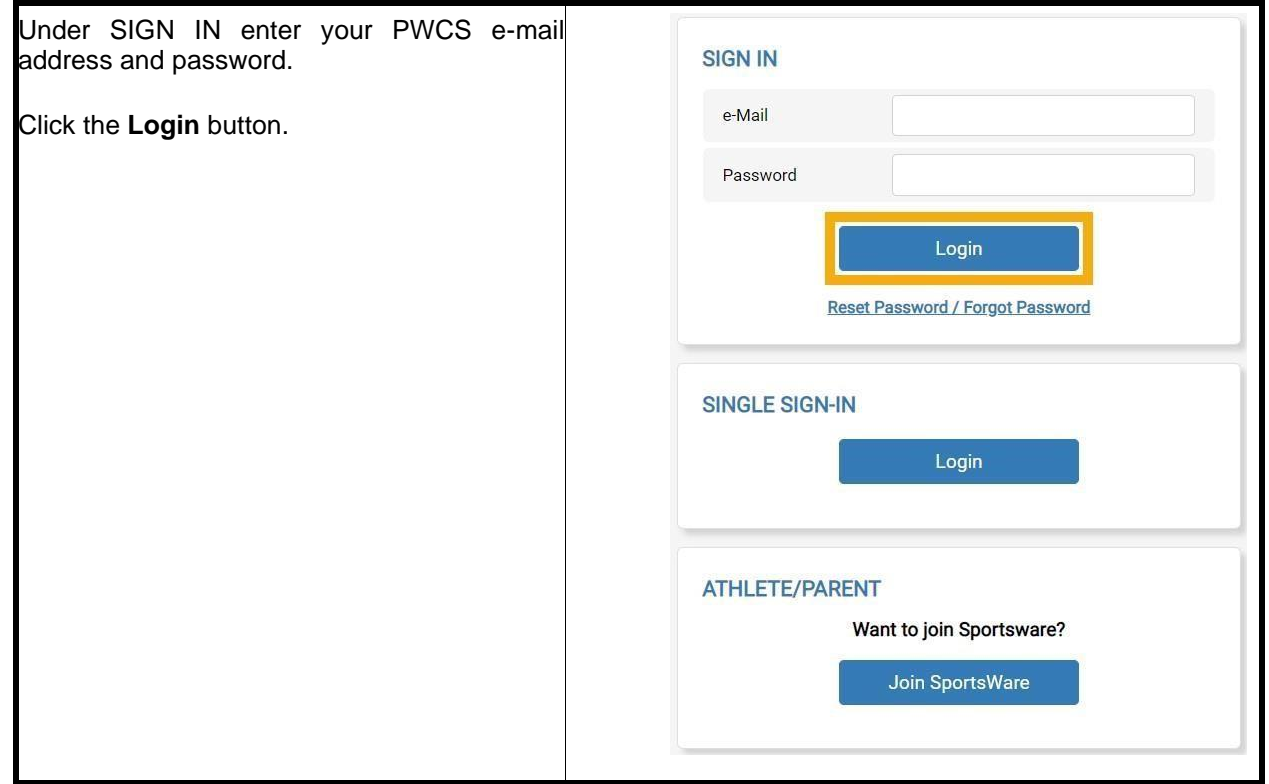

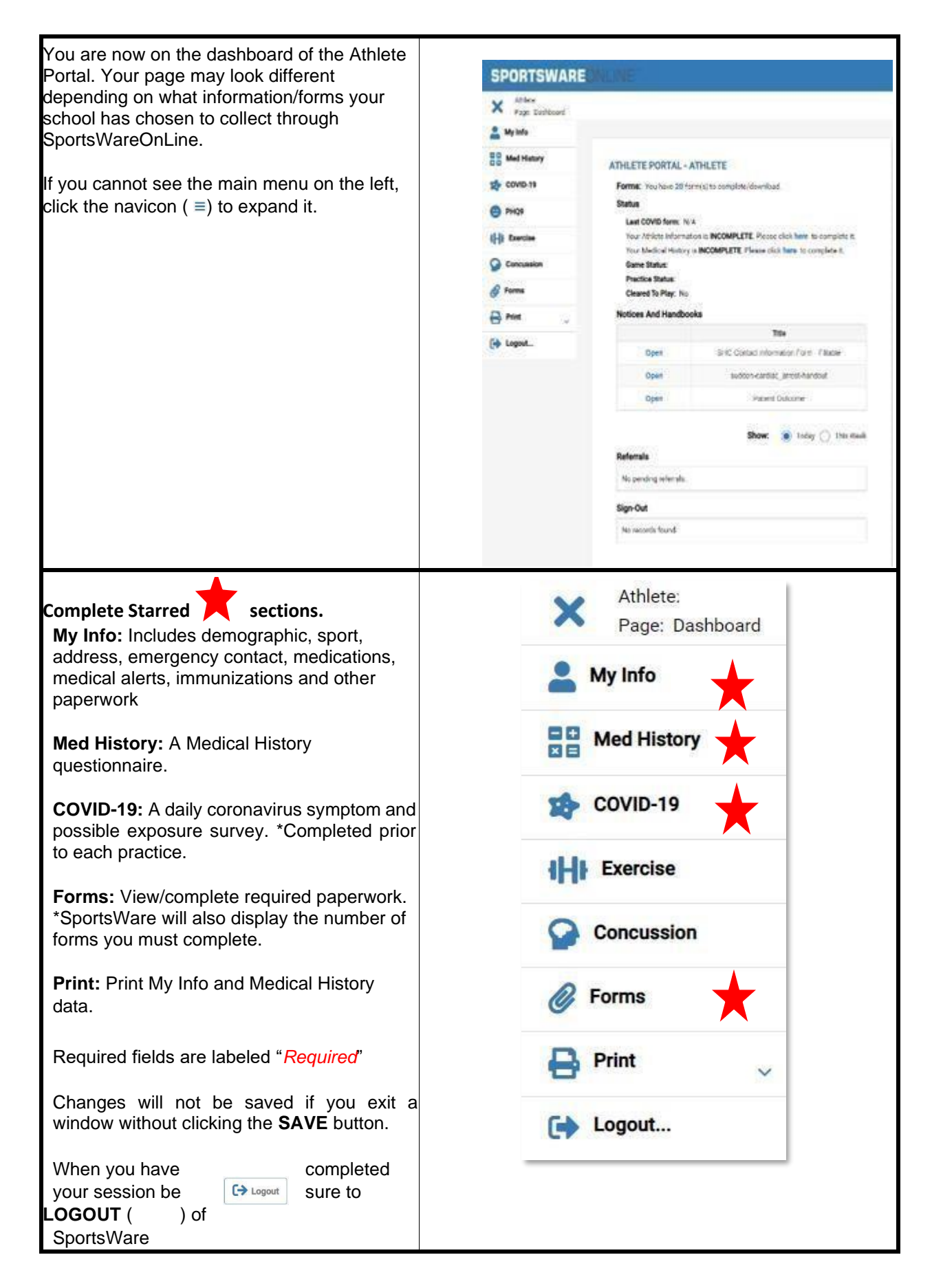

**My Info General Tab**- please fill out this information.

**SPORTS/GROUP** 

**Sport 1 (Fall)-** Cross Country Field Hockey, Football, Volleyball, Golf, Cheer Comp, ROTC, Band, **Sport 2(Winter)-** Basketball, Wrestling, Swim/Dive, Cheer Sideline, Gymnastics, Indoor Track, Dance **Sport 3 (Spring)-** Soccer, Lacrosse, Tennis, Baseball, Softball, Track, Crew

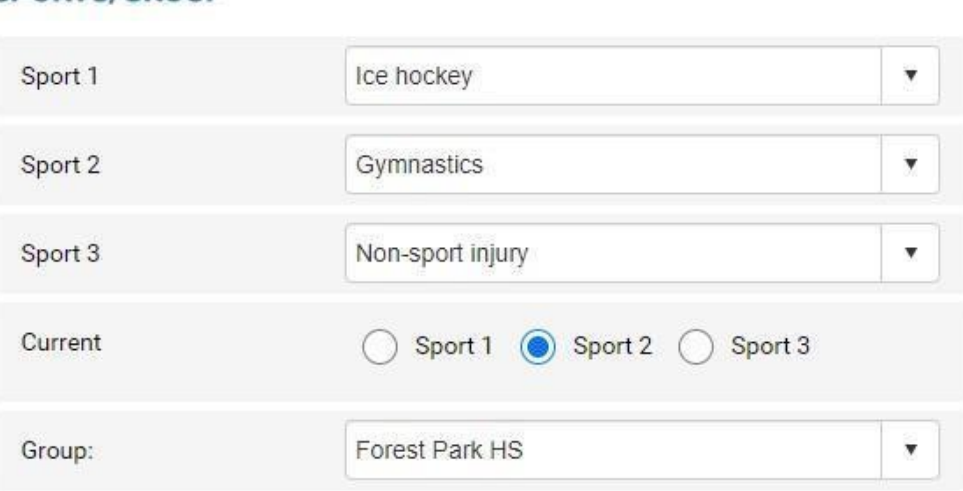

**\*Parent Online Access-** For Parents who also wish to access SportsWare, please enter your email here. DO NOT REGISTER SEPARATELY. You will be able to access SportWare using the email and password you set here.

#### **PARENT ONLINE ACCESS**

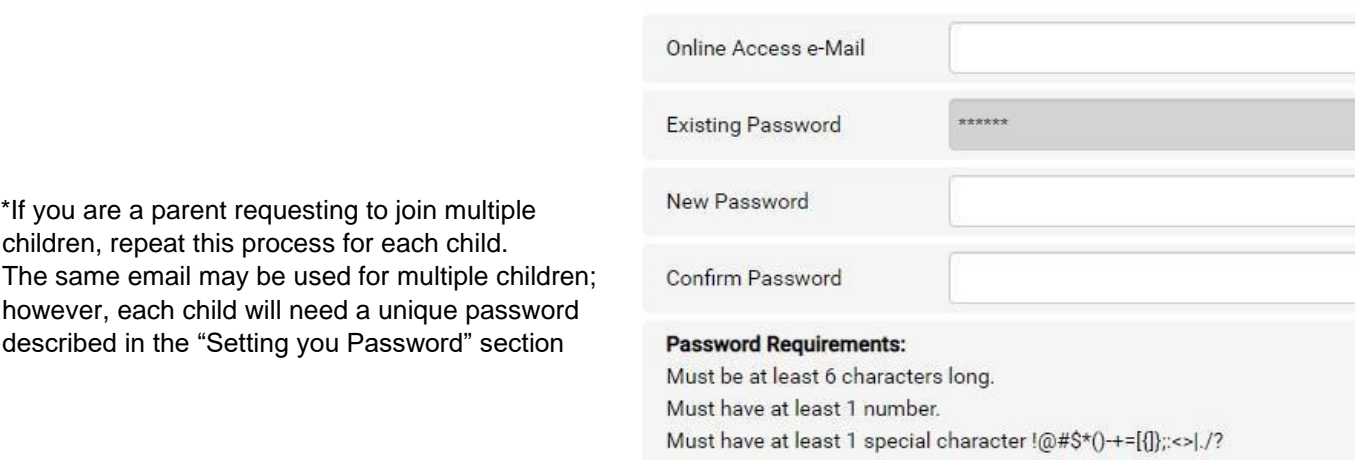

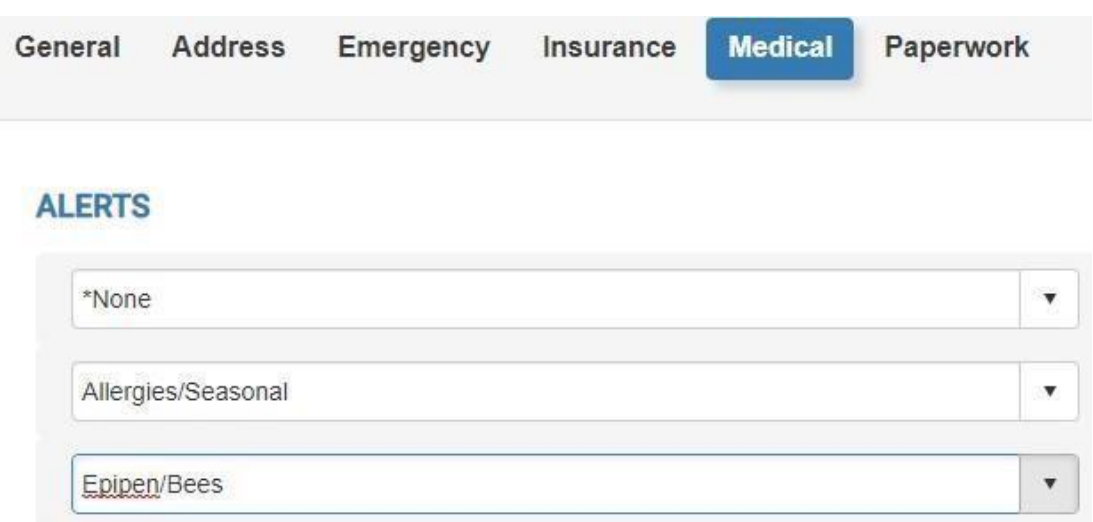

**Medical Tab-** Please list any medical alerts indicated on your emergency card or physical.

# **PLEASE UPLOAD A COPY OF YOUR VACCINATION CARD TO THE FORMS SECTION, ONCE YOU ARE VACCINATED.**

## **Daily COVID Screening Directions**

### **This is the APP interface DO NOT REGISTER or COMPLETE YOUR PROFILE USING THE APP.**

Here is a link for directions on filling out the COVID Survey <https://www.youtube.com/watch?v=3NMSxYrvync&feature=youtu.be>

The daily COVID screening in SportsWare(SWOL) must be completed prior to your practice or competition.

Please download the SportsWareOnline application and complete the daily check-in with the application.

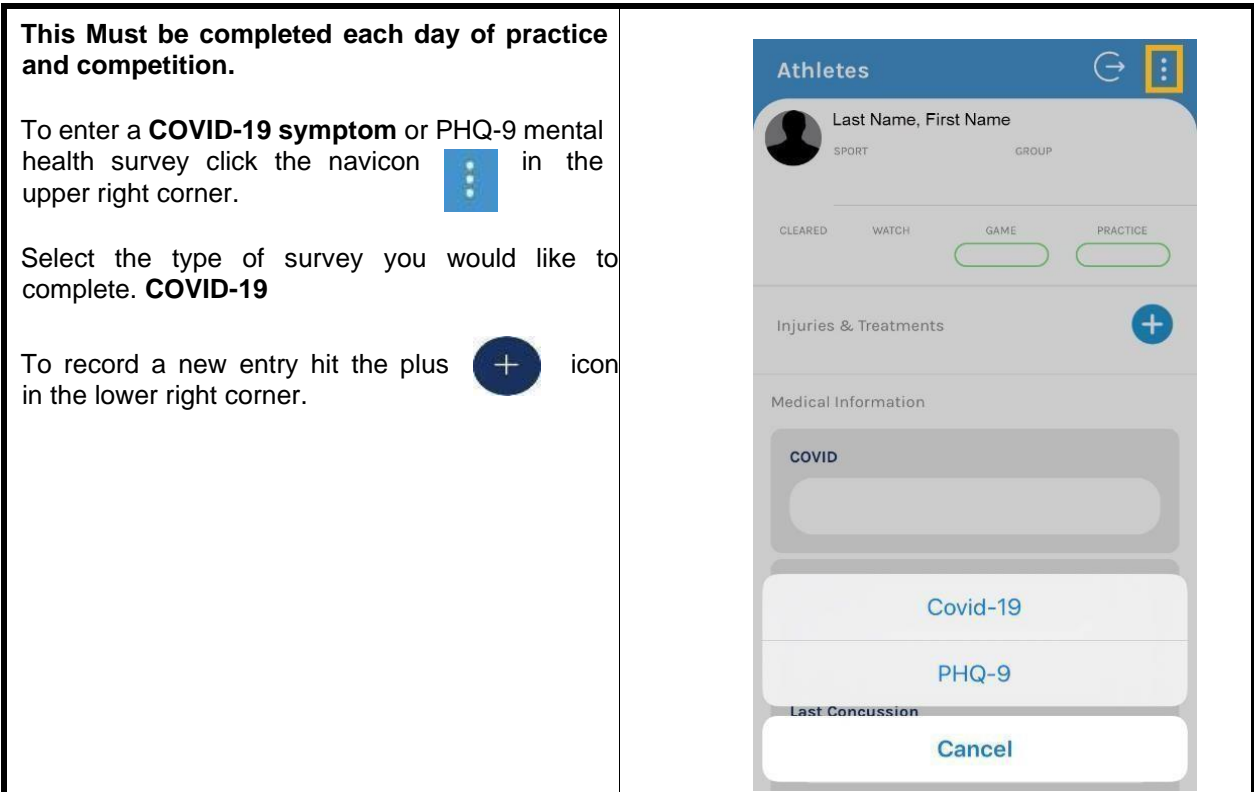

Enter the current symptoms you are experiencing, related to COVID-19. Muscle & body aches and fatigue form practicing are normal. Excessive fatigue and overall body aches that feel different than typical muscle soreness should be reported as COVID-19 symptoms.

Click "None of the above", if you have no symptoms or exposure.

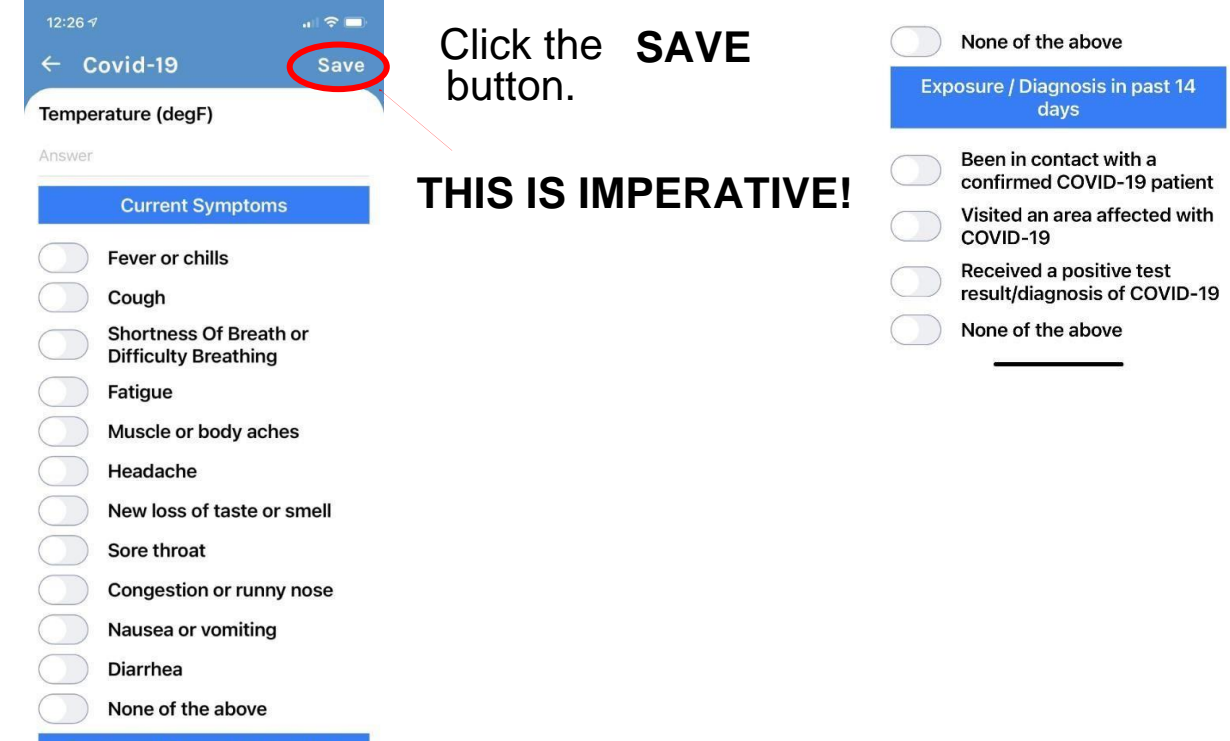

Rev A. 02/11/2020 SwOL Introduction Letter to Athletes 2020 (7)

Once you click "Save", you will be taken back to the COVID-19 record**.**  You will see the timestamp indicating that the screening was saved.

#### If you have symptoms, the record will appear red. *You should contact your coach and athletic trainer immediately, if you have symptoms or an exposure to someone who has tested positive for COVID-19.*

A list of the athletic trainers is on the next page.

You are finished, DO NOT Enter another screening, unless instructed to do so by your athletic trainer.

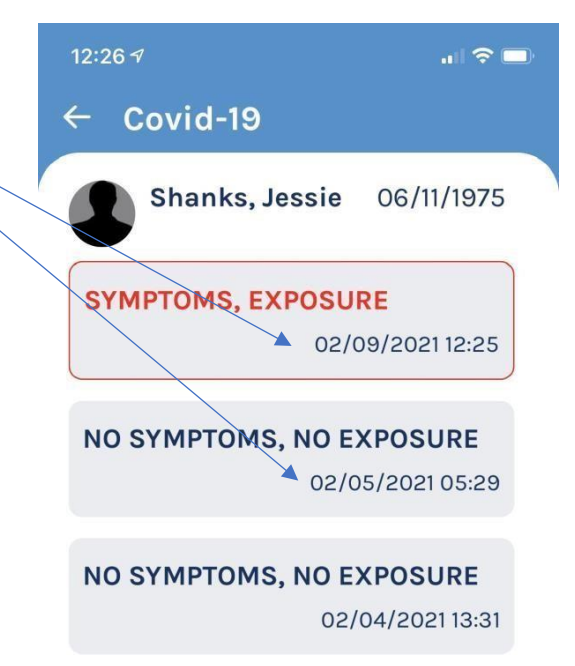

If you have any questions, please contact your school's athletic trainer first:

Brentsville- Emily Sterling emilyem@pwcs.edu Csborn Park- Lauren Field fieldle@pwcs.edu Colgan- Ashley Ausborn ausbora@pwcs.edu Patriot- Toby McCullough mcculltd@pwcs.edu Gainesville- Kat May maykt@pwcs.edu

Battlefield- Christi Nelson Nelsoncl@pwcs.edu Hylton- Dr.Brandon Holland Hollanbi@pwcs.edu Potomac- Rick Stewart stewarrm@pwcs.edu Forest Park- Jessie Shanks shanksjl@pwcs.edu

The PWCS SportsWare liaisons are Jessie Shanks shanksjl@pwcs.edu and Ashley Ausborn ausbora@pwcs.edu or Kelly Gardner, Supervisor of Student Activities. Please include the athlete's name and school when contacting Jessie or Ashley.

Sincerely, Prince William County Schools